# FB01 – Document Posting (Posting keys - 40, 50, 31, 01)

FB01 is used to post document.

Based on posting keys, the screens differ & thus the recording.

Here we will look in detail:

- 1. FB01 recording using Process Runner.
- 2. Mapper Settings Deactivating repeating fields for inserting loop.
- 3. Custom DS to suppress screens based on a particular posting key.
- 4. Run and Validation

Consider the below example document file that we would like to post.

| 💌 м               | icrosoft Exc              | el - FB01.xl            | \$                                             |                   |                             |                                          |                                        |                                                                     |                                    |                                               |          |                            |                                |
|-------------------|---------------------------|-------------------------|------------------------------------------------|-------------------|-----------------------------|------------------------------------------|----------------------------------------|---------------------------------------------------------------------|------------------------------------|-----------------------------------------------|----------|----------------------------|--------------------------------|
| :                 | <u>F</u> ile <u>E</u> dit | ⊻iew <u>I</u> nsert     | F <u>o</u> rmat <u>T</u> ool                   | ls <u>D</u> ata j | <u>W</u> indow <u>H</u> elp |                                          |                                        |                                                                     |                                    |                                               |          |                            | Type a question for h          |
|                   | 💕 🔒 💪                     | a a 🐧                   | ABC 🛍 🐰                                        | <b>b B</b> •      | η - 😫 Σ                     | - ĝi   🏨 (                               | 🕖 🍟 Arial                              |                                                                     | - 10 - <b>B</b>                    | I∐≣                                           | = = a    | \$ % ,                     | 8 408   🛊 🛊   🔛                |
|                   | 020 ·                     | ∙ fx                    |                                                |                   |                             |                                          |                                        |                                                                     |                                    |                                               |          |                            |                                |
|                   | В                         | С                       | D                                              | E                 | F                           | G                                        | Н                                      |                                                                     | J                                  | K                                             | L        | M                          | N                              |
| 1                 | Document<br>type<br>sa    | Company<br>Code<br>1000 | Posting<br>Date in the<br>Document<br>3/3/2006 | period            | Currency<br>Key<br>3 EUR    | Reference<br>Document<br>Number<br>ref01 | Document<br>Header Text<br>doc hdr txt | Posting<br>Key for the<br>Next Line<br>Item<br>40<br>31<br>01<br>50 |                                    | Amount in<br>document<br>currency<br>10<br>10 | V0<br>** | ltem Text<br>line itm bt 1 | Cost<br>Center<br>1110<br>1110 |
| 6                 |                           |                         |                                                |                   |                             |                                          |                                        |                                                                     |                                    |                                               |          |                            |                                |
| 7<br>8<br>9<br>10 | sa                        | 1000                    | 3/3/2006                                       |                   | 3 EUR                       | ref01                                    | doc hdr txt                            | 40<br>31<br>01<br>50                                                | 473000<br>1121<br>300619<br>473000 | 10<br>10                                      |          | line itm txt 1             | 1110                           |
| 11<br>12          |                           |                         |                                                |                   |                             |                                          |                                        |                                                                     |                                    |                                               |          |                            |                                |

1. FB01 recording using Process Runner

Launch New Process wizard & enter FB01 in transaction.

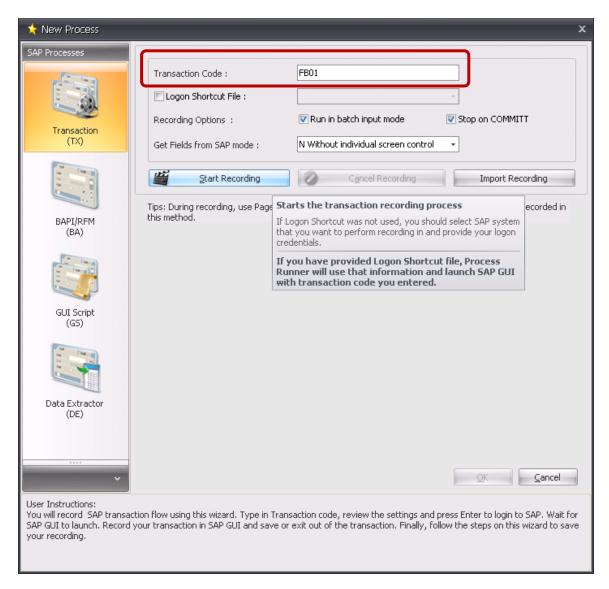

Click on Start recording & enter SAP login credentials when required.

Enter the relevant fields as required in the document file & click on Fast Data Entry (\*\*we will see why we click on Fast Data Entry).

| □       □       □       □       □       □       □       □       □       □       □       □       □       □       □       □       □       □       □       □       □       □       □       □       □       □       □       □       □       □       □       □       □       □       □       □       □       □       □       □       □       □       □       □       □       □       □       □       □       □       □       □       □       □       □       □       □       □       □       □       □       □       □       □       □       □       □       □       □       □       □       □       □       □       □       □       □       □       □       □       □       □       □       □       □       □       □       □       □       □       □       □       □       □       □       □       □       □       □       □       □       □       □       □       □       □       □       □       □       □       □       □       □       □       □       □       □       □       □ |                                                                                                  |                                                                                                    |  |  |  |  |  |
|----------------------------------------------------------------------------------------------------|--------------------------------------------------------------------------------------------------|----------------------------------------------------------------------------------------------------|--|--|--|--|--|
| Post Docur                                                                                                    | Post Document: Header Data                                                                       |                                                                                                    |  |  |  |  |  |
| Held document                                                                                                    | Acct model                                                                                       | Fast Data Entry                                                                                                    |  |  |  |  |  |
| Document Date<br>Posting Date<br>Document Number<br>Reference<br>Doc.Header Text<br>Trading part.BA                                                                                                    | 3/3/2006<br>3/3/2006<br>ref01<br>doc hdr bt                                                      | Type       sa       Company Code       1000         Period       3       Currency/Rate       EUR         Ledger Grp       Translatn Date       Cross-CC no.         Branch number       Number of Pages         Request Number       Request Number |  |  |  |  |  |
|                                                                                                    | Document origin details         Reference Transact.         Reference Key         Logical System |                                                                                                    |  |  |  |  |  |
| Batch input barcode entry       Document type     *     Doc. ID       Reference Doc.                                                                                                    |                                                                                                  |                                                                                                    |  |  |  |  |  |
| First line item       PstKy       Account       SGL Ind       TType                                                                                                    |                                                                                                  |                                                                                                    |  |  |  |  |  |
|                                                                                                    |                                                                                                  |                                                                                                    |  |  |  |  |  |

| Document Edit (                                   | Goto Extras Settings | -       | -        | □ □  <br>  <u>H</u> elp<br> | SAP       |  |  |
|---------------------------------------------------|----------------------|---------|----------|-----------------------------|-----------|--|--|
| Enter G/L account document: Add G/L account items |                      |         |          |                             |           |  |  |
| Company Code                                      | 1000 IDES AG         | Taxes   |          | Calculate 1                 | tax       |  |  |
| G/L account items<br>PK Account                   | Amount EUR           | Tx BusA | Cost Ctr | Order                       | CoCd      |  |  |
|                                                   |                      |         |          |                             |           |  |  |
|                                                   |                      |         |          |                             |           |  |  |
|                                                   |                      |         |          |                             |           |  |  |
|                                                   |                      |         |          |                             |           |  |  |
|                                                   |                      |         |          |                             |           |  |  |
|                                                   |                      |         |          |                             |           |  |  |
| Other line items                                  |                      |         |          |                             |           |  |  |
| PstKy Account                                     | t                    | SGL Ind | ттуре    | New                         | v co.code |  |  |
|                                                   |                      |         |          |                             |           |  |  |

Now click on Display Overview icon indicated below.

\*\* We want to insert loop & therefore we need to return back every time at one particular screen that accepts posting keys.

Here Display Overview is the screen in which we will need to enter posting keys.

As there was no Display overview option in **Post Document – Header Data** we need to make a round trip & click on Fast Data Entry & then from there click on Display Overview option.

Following steps will show the Display overview screen & how we enter different posting keys.

Recording for Posting Key 40:

Once we are in the Display Overview screen we will enter Posting Key & account number as shown below & then hit **ENTER**.

| Document Edit                    | : <u>G</u> oto Extr <u>a</u> s | <u>S</u> ettings Er   | vironmen | nt System Help                            |     |
|----------------------------------|--------------------------------|-----------------------|----------|-------------------------------------------|-----|
| 0                                | ٦                              | 4 📙   😋 🤇             | 2 😡 🛛    |                                           | -   |
| Enter G/L a                      | ccount do                      | cument:               | Displa   | ay Overview                               |     |
| 🕄 🔠 Display C                    | urrency Park o                 | locument Ac           | t model  | 🛃 Fast Data Entry 🚹 Taxes                 |     |
| Document Date                    | 03/03/2006                     | Туре                  | SA       | Company Code 1000                         |     |
| Posting Date<br>Document Number  | 03/03/2006<br>INTERNAL         | Period<br>Fiscal Year | 3        | Currency EUR<br>Translatn Date 03/03/2006 |     |
| Ledger Grp                       |                                |                       |          |                                           |     |
| Reference                        | REF01                          |                       | _        | Cross-CC no.                              | ]   |
| Doc.Header Text<br>Branch number | doc hdr txt                    |                       |          | Trading part.BA<br>Number of Pages        |     |
| Items in document<br>PK BusA Ad  | cet                            |                       |          | EUR Amount Tax amnt                       |     |
| D 0.00                           | <u>C</u> 0.0                   | 9                     |          | 0.00 <u>*</u> 0 Line items                |     |
| Other line item<br>PstKy 40 Acco | ount <mark>476000</mark>       | Ø                     | il Ind   | TType New co.code                         |     |
|                                  |                                |                       |          |                                           | ٩// |

| Document Edit                 |                                       | Environment System Help SAP  |
|-------------------------------|---------------------------------------|------------------------------|
|                               |                                       | : Add G/L account item       |
| 🚨 🗟 🖸 🗉                       | More data Acct model                  | 🔀 Fast Data Entry            |
| G/L Account<br>Company Code   | 476000 Office supplie<br>1000 IDES AG | S                            |
| Item 1 / Debit entry /        | 40                                    |                              |
| Amount                        | 10 EUR                                |                              |
| Tax Code                      | VO                                    | 🗌 Calculate tax              |
| Assignment                    | Line 1                                | Quantity Due on Construction |
| TEAL                          |                                       | Cong reads                   |
| Next Line Item<br>PstKy Accou | unt E                                 | GGL Ind TType New co.code    |
|                               |                                       |                              |
|                               |                                       |                              |
|                               |                                       |                              |
|                               |                                       |                              |
|                               |                                       | ۷                            |

Enter Amount, Tax Code and Text & click on Display Overview button as shown below.

## Enter Cost Center & hit ENTER.

| 🖻 Coding Block       |                 |                 |          |           | $\times$ |
|----------------------|-----------------|-----------------|----------|-----------|----------|
| Business Area        |                 | Trdg part.BA    |          |           |          |
| Cost Center          | 1000            |                 |          |           |          |
| Order                |                 |                 |          |           |          |
| Profit Center        |                 | Partner PC      |          |           |          |
|                      |                 | Profit. Segment | <b>-</b> | 🗌 Details |          |
| WBS Element          |                 | Network         |          |           |          |
| Personnel No.        |                 |                 |          |           |          |
| Functional Area      |                 |                 |          |           | _        |
|                      |                 | Commitment Item | 1216     |           |          |
| Earmarked Funds      |                 |                 |          |           |          |
| Sales Order          |                 |                 |          |           |          |
| Material             |                 | Plant           |          |           |          |
|                      |                 | Real Estate Obj | <b>₽</b> | 🗌 Details |          |
| Fields for Batch Inp | ut (Old Format) | _               |          |           |          |
| WBS Element          |                 |                 |          |           |          |
| Commitment Item      | 1216            |                 |          |           |          |
|                      |                 |                 |          | 7         |          |
| User Field 1         |                 | Ownr/Cntr       |          |           |          |
| Vein                 |                 | Location        |          |           |          |
| State/Prov           |                 |                 |          |           |          |
| 🖌 🛐 🗙                |                 |                 |          |           |          |

Clicking on Display Overview will take you back to the initial screen.

Recording for posting key 31:

Once in Display Overview screen enter Posting key, account & press ENTER as shown below.

| ⊡<br>Document Edit                                                                                                    | Goto Extras                                  | s Settings En | vironmer |                           |  |  |  |
|----------------------------------------------------------------------------------------------------|----------------------------------------------|---------------|----------|---------------------------|--|--|--|
| Ø                                                                                                    | 1                                            | < □   0 (     | 2 🐼      |                           |  |  |  |
| Enter G/L a                                                                                                    | Enter G/L account document: Display Overview |               |          |                           |  |  |  |
| 🕄 昔 Display C                                                                                                    | urrency Park                                 | document Acc  | t model  | 🛃 Fast Data Entry 🚺 Taxes |  |  |  |
| Document Date                                                                                                    | 03/03/2006                                   | Туре          | SA       | Company Code 1000         |  |  |  |
| Posting Date                                                                                                    | 03/03/2006                                   | Period        | 3        | Currency EUR              |  |  |  |
| Document Number                                                                                                    | INTERNAL                                     | Fiscal Year   | 2006     | Translatn Date 03/03/2006 |  |  |  |
| Ledger Grp<br>Reference                                                                                                    | REF01                                        |               |          | Cross-CC no.              |  |  |  |
| Doc.Header Text                                                                                                    | doc hdr txt                                  |               | 7        | Trading part.BA           |  |  |  |
| Branch number                                                                                                    |                                              |               | _        | Number of Pages           |  |  |  |
| Items in document currency     FK     BusA Acct     EUR     Amount     Tax amnt       001     40     9900     0000476000     Office supplies     10.00     V0 |                                              |               |          |                           |  |  |  |
| <u>D</u> 10.00 <u>C</u> 0.00 <u>10.00 *</u> 1 Line items                                                                                                    |                                              |               |          |                           |  |  |  |
| Other line item PstKy 31 Account 1121                                                                                                    |                                              |               |          |                           |  |  |  |
|                                                                                                    |                                              |               |          | ٩                         |  |  |  |

| ☑       ☑       ☑       ☑       ☑       ☑       ☑       ☑       ☑       ☑       ☑       ☑       ☑       ☑       ☑       ☑       ☑       ☑       ☑       ☑       ☑       ☑       ☑       ☑       ☑       ☑       ☑       ☑       ☑       ☑       ☑       ☑       ☑       ☑       ☑       ☑       ☑       ☑       ☑       ☑       ☑       ☑       ☑       ☑       ☑       ☑       ☑       ☑       ☑       ☑       ☑       ☑       ☑       ☑       ☑       ☑       ☑       ☑       ☑       ☑       ☑       ☑       ☑       ☑       ☑       ☑       ☑       ☑       ☑       ☑       ☑       ☑       ☑       ☑       ☑       ☑       ☑       ☑       ☑       ☑       ☑       ☑       ☑       ☑       ☑       ☑       ☑       ☑       ☑       ☑       ☑       ☑       ☑       ☑       ☑       ☑       ☑       ☑       ☑       ☑       ☑       ☑       ☑       ☑       ☑       ☑       ☑       ☑       ☑       ☑       ☑       ☑       ☑       ☑       ☑       ☑       ☑       ☑       ☑ |  |  |  |  |  |  |  |
|----------------------------------------------------------------------------------------------------|--|--|--|--|--|--|--|
| Enter G/L account document: Add Vendor item                                                                                                    |  |  |  |  |  |  |  |
| 🚨 🗟 🗊 🖆 More data 🛛 Acct model 📈 Fast Data Entry 🚹 Taxes                                                                                                    |  |  |  |  |  |  |  |
| Vendor     1121     Wagner Spenglerei & Rohrbau     G/L Acc     160000       Company Code     1000     Überdinger Str. 23     Freiburg     IDES AG     Freiburg                                                                                                    |  |  |  |  |  |  |  |
| Kem 2 / Invoice / 31                                                                                                    |  |  |  |  |  |  |  |
| Amount       10       EUR         Tax Code       **         Bus. Area                                                                                                    |  |  |  |  |  |  |  |
| Next line item   PstKy     Account     SGL Ind   TType   New co.code     SGL Ind     TType     New co.code     SGL Ind     TType     New co.code     SGL Ind     TType     New co.code     SGL Ind     TType     New co.code     SGL Ind     TType     New co.code     SGL Ind     TType     New co.code     SGL Ind     TType     New co.code     SGL Ind     TType     New co.code     SGL Ind     TType     New co.code     SGL Ind     TType     New co.code     SGL Ind     TType     New co.code     SGL Ind     TType     New co.code     SGL Ind     TType     New co.code     SGL Ind     TType     New co.code     SGL Ind     Ttype     New co.code     SGL Ind     Tty                                                                                                    |  |  |  |  |  |  |  |

Enter Amount, Tax code & Text & click on Display Overview button.

Note that it did not inquire for Cost center in this posting key.

Recording for posting key 01:

This is similar to what we did for 31.

| Enter Posting key, | account & hit ENTER. |
|--------------------|----------------------|
|--------------------|----------------------|

| Document Edit                                                                                                    | t Goto Extras Settings Environme                                                                                                    | nt System Help                                                 |  |  |  |  |  |
|----------------------------------------------------------------------------------------------------|----------------------------------------------------------------------------------------------------|----------------------------------------------------------------|--|--|--|--|--|
| Ø                                                                                                    | E 4 📙 C 🙆 😒 I                                                                                                    |                                                                |  |  |  |  |  |
| Enter G/L account document: Display Overview                                                                                                    |                                                                                                    |                                                                |  |  |  |  |  |
| 🕄 🔠 Display C                                                                                                    | 🕄 👬 Display Currency 🛛 Park document 🛛 Acct model 🛛 🗹 Fast Data Entry 🚹 Taxes                                                        |                                                                |  |  |  |  |  |
| Document Date<br>Posting Date<br>Document Number                                                                                                    | 03/03/2006         Type         SA           03/03/2006         Period         3           INTERNAL         Fiscal Year         2006 | Company Code 1000<br>Currency EUR<br>Translatn Date 03/03/2006 |  |  |  |  |  |
| Ledger Grp<br>Reference<br>Doc.Header Text<br>Branch number                                                                                                    | REF01                                                                                                    | Cross-CC no.<br>Trading part.BA<br>Number of Pages             |  |  |  |  |  |
| Branch number     Number of Pages       Items in document currency     EUR       PK     BusA Acct       001     40       9900     0000476000       0ffice     supplies       10.00     V0       002     31       0000001121     Wagner       Spenglerei &     10.00- |                                                                                                    |                                                                |  |  |  |  |  |
| D 10.00<br>Other line item<br>PstKy 01 Acco                                                                                                    | <u>C</u> 10.00<br>Dunt 300619                                                                                                    | 0.00 <u>*</u> 2 Line items                                     |  |  |  |  |  |
|                                                                                                    |                                                                                                    | ۵//                                                            |  |  |  |  |  |

| Document E                                                                        | Edit Goto Extras Settings B            | Environment System     |                |  |  |  |
|-----------------------------------------------------------------------------------|----------------------------------------|------------------------|----------------|--|--|--|
| Enter G/L account document: Add Customer item                                     |                                        |                        |                |  |  |  |
|                                                                                   | ) 🖆 More data 🛛 Acct model             | 🔣 Fast Data Entry      | Taxes          |  |  |  |
| Customer<br>Company Code<br>IDES AG                                               | 300619 HSA Netsolution<br>1000 Dresden | S                      | G/L Acc 140000 |  |  |  |
| item 3 / Invoice /                                                                | 01 /                                   |                        |                |  |  |  |
| Amount<br>Contract                                                                |                                        | ax Code **<br>low Type |                |  |  |  |
| Bus, Area<br>Payt Terms<br>Bline Date<br>Disc, base<br>Pmnt Block<br>Payment cur. | 03/03/2006 C                           | Days/percent           |                |  |  |  |
| Payment Ref.<br>Assignment<br>Text                                                | Line 3                                 |                        | 🕑 🔗 Long Texts |  |  |  |
| Next line item<br>PstKy A                                                         | ccount S                               | GL Ind TType           | New co.code    |  |  |  |
| S Net due date                                                                    | e on 03/03/2006 is in the past         |                        | <u>ହ</u> ଏ //  |  |  |  |

Enter Amount, Tax Code, Text & click on Display Overview.

Recording for posting key 50 (exactly similar to posting key 50):

Enter relevant details for posting key as shown in the below 2 screens.

| C<br>Document Edit                                                          | t Goto Extras Settings Envi                               | ronment System |                            |  |  |  |
|-----------------------------------------------------------------------------|-----------------------------------------------------------|----------------|----------------------------|--|--|--|
| ©                                                                           |                                                           |                |                            |  |  |  |
| Enter G/L account document: Display Overview                                |                                                           |                |                            |  |  |  |
| 🕄 👬 Display Currency 🛛 Park document 🛛 Acct model 📈 Fast Data Entry 🚺 Taxes |                                                           |                |                            |  |  |  |
| Document Date                                                               | 03/03/2006 Type                                           | SA Company     | Code 1000                  |  |  |  |
| Posting Date                                                                | 03/03/2006 Period                                         | 3 Currency     | EUR                        |  |  |  |
| Document Number                                                             | INTERNAL Fiscal Year                                      | 2006 Translatn | Date 03/03/2006            |  |  |  |
| Ledger Grp                                                                  |                                                           |                |                            |  |  |  |
| Reference                                                                   | REF01                                                     | Cross-CC       | no.                        |  |  |  |
| Doc.Header Text                                                             | doc hdr bt                                                | Trading pa     |                            |  |  |  |
| Branch number                                                               | ,                                                         | Number of      | fPages                     |  |  |  |
| Items in document                                                           | ·                                                         |                |                            |  |  |  |
| PK BusA A                                                                   |                                                           |                | ount Tax amnt              |  |  |  |
|                                                                             | 000476000 Office supplies                                 |                | 0.00 V0                    |  |  |  |
|                                                                             | 000001121 Wagner Spenglerei<br>000300619 HSA Netsolutions |                | 0.00- **<br>0.00 **        |  |  |  |
| 003 01 01                                                                   | 000300019 HSA Netsolutions                                | I              | 0.00                       |  |  |  |
|                                                                             |                                                           |                |                            |  |  |  |
|                                                                             |                                                           |                |                            |  |  |  |
|                                                                             |                                                           |                |                            |  |  |  |
|                                                                             |                                                           |                |                            |  |  |  |
| <u>D</u> 20.00                                                              | <u>C</u> 10.00                                            | 1              | 0.00 <u>*</u> 3 Line items |  |  |  |
|                                                                             |                                                           |                |                            |  |  |  |
| Other line item                                                             |                                                           |                |                            |  |  |  |
| PstKy 50 Acco                                                               | ount 473000 🕑L                                            | Ind TType      | New co.code                |  |  |  |
|                                                                             |                                                           |                |                            |  |  |  |
|                                                                             |                                                           |                | 4 //                       |  |  |  |
|                                                                             |                                                           |                | • /////                    |  |  |  |

| Document Edit                 | 14                             | G 😧 I 🗅 🕅 🖓         |              |      |
|-------------------------------|--------------------------------|---------------------|--------------|------|
| Enter G/L ac                  | count document                 | t: Add G/L acc      | ount item    |      |
|                               | More data Acct mode            | I 🔣 Fast Data Entry | Taxes        |      |
| G/L Account<br>Company Code   | 473000 Postage<br>1000 IDES AG |                     |              |      |
| Item 4 / Credit entry /       |                                |                     |              |      |
| Amount<br>Tax Code            | 10 EUR                         |                     |              |      |
| Assignment                    |                                | Quantity<br>Due on  | More         |      |
| Text                          | Line 4                         |                     | 🕑 Long Texts | 8    |
| Next Line Item<br>PstKy Accou | unt                            | SGL Ind TType       | New co.code  |      |
|                               |                                |                     |              |      |
|                               |                                |                     |              |      |
|                               |                                |                     |              |      |
|                               |                                |                     |              | ٩ // |

| 🖻 Coding Block       |                 |                 |          |           | $\times$ |
|----------------------|-----------------|-----------------|----------|-----------|----------|
| Business Area        |                 | Trdg part.BA    |          |           |          |
| Cost Center          | 1000            |                 |          |           |          |
| Order                |                 |                 |          |           |          |
| Profit Center        |                 | Partner PC      |          |           |          |
|                      | ·               | Profit. Segment | 4        | 🗌 Details |          |
| WBS Element          |                 | Network         |          |           |          |
| Personnel No.        |                 |                 |          |           |          |
| Functional Area      |                 |                 |          |           |          |
|                      |                 | Commitment Item | 9993     |           |          |
| Earmarked Funds      |                 |                 |          |           |          |
| Sales Order          |                 |                 |          |           |          |
| Material             |                 | Plant           |          |           |          |
|                      |                 | Real Estate Obj | <b>₽</b> | 🗌 Details |          |
| Fields for Batch Inp | ut (Old Format) |                 |          |           |          |
| WBS Element          |                 |                 |          |           |          |
| Commitment Item      | 9993            |                 |          |           |          |
|                      |                 |                 |          |           |          |
| Special Region       |                 |                 |          | 1         |          |
| User Field 1         |                 | Ownr/Cntr       |          |           |          |
| Vein                 |                 | Location        |          |           |          |
| State/Prov           |                 |                 |          |           |          |
| 🖌 🛐 🗙                |                 |                 |          |           |          |

Once we are done entering the amount & other details hit Save in the Display Overview screen.

\*\* Note that it will allow you to save only if the document is balanced i.e. the sum of all amounts should total to **0.00** as shown below.

| ⊡<br>Document Edit               | <u>G</u> oto Extr <u>a</u> s | Settings Envir | ronment | System Help        |              |
|----------------------------------|------------------------------|----------------|---------|--------------------|--------------|
| 0                                | E <                          | BCO            | 😣   🗄   | 3 H H I <b>8</b> T |              |
| Enter G/L a                      | ccount doo                   | cument: D      | ispla   | y Overview         |              |
| 🔮 👬 Display Ci                   | urrency Park do              | cument Acctir  | nodel   | 🔏 Fast Data Entry  | Taxes        |
| Document Date                    | 03/03/2006                   | Туре           | SA      | Company Code       | 1000         |
| Posting Date                     | 03/03/2006                   |                | 3       | Currency           | EUR          |
| Document Number<br>Ledger Grp    | INTERNAL                     | Fiscal Year    | 2006    | Translatn Date     | 03/03/2006   |
| Reference                        | REF01                        |                |         | Cross-CC no.       |              |
| Doc.Header Text<br>Branch number | doc hdr bt                   |                |         | Trading part.BA    |              |
| Items in document                | currency                     |                |         |                    |              |
| PK BusA Ac                       | ct                           |                |         | EUR Amount         | Tax amnt     |
|                                  | 000476000 Offic              |                |         | 10.00              | VO           |
|                                  | )00001121 Wagne              | . –            | &       | 10.00-             | * *          |
|                                  | )00300619 HSA M              |                |         | 10.00              | * *          |
| 004 50 9900 00                   | 000473000 Posta              | age            |         | 10.00-             | V0           |
| <u>D</u> 20.00                   | <u>C</u> 20.00               | 9              |         | 0.00 *             | 4 Line items |
| Other line item<br>PstKy         | unt                          | SGLI           | Ind 7   | Пуре               | New co.code  |
|                                  |                              |                |         |                    | ٩//          |

| Transaction Code :                                           |              | FB01                      |               |                        |
|--------------------------------------------------------------|--------------|---------------------------|---------------|------------------------|
| 🖉 📃 Logon Shortcut File                                      | :            |                           |               | ·                      |
| Recording Options :                                          |              | 📝 Run in batch input m    | ode           | Stop on COMMITT        |
| Get Fields from SAP m                                        | ode :        | N Without individual scr  | een control   | •                      |
| Re-Start Rec                                                 | cording      | Cancel Rec                | cording       | Import Recording       |
| Transaction File Name :                                      | FBO          | 1 - sample                |               |                        |
| <ul> <li>Save Local</li> <li>Transaction Folder P</li> </ul> | ath : C:\D   | Documents and Settings\Te | estUser\My Do | ocuments\Innowera\ 📁   |
| C Save on EShare —                                           |              |                           |               | ,                      |
| Server Name :                                                |              | Sharing Type : Private    | ÷             |                        |
| Excel Data file (optional)                                   | ):           |                           |               | 2                      |
|                                                              | Shee         | et Name : Sheet1          |               | 🔲 Import as an iBook   |
| 💟 Automap 🛛 💟 Get                                            | Descriptions | <u>M</u> ore              |               |                        |
|                                                              |              |                           |               |                        |
|                                                              |              |                           |               |                        |
|                                                              |              |                           |               | <u>OK</u> <u>C</u> and |

Once you successfully save, assign the transaction file name & click on OK in the New Wizard.

|                                  | H 🖶 🦄 - 2        | 2 🝇 🕟       | L · O O O O O O C                                                                 | - 1 6 6             | 1              |              |                 |        |
|----------------------------------|------------------|-------------|-----------------------------------------------------------------------------------|---------------------|----------------|--------------|-----------------|--------|
| ne                               |                  | 🛛 įBook 🛛 # | <b>`</b>                                                                          |                     |                |              |                 |        |
| ive <sup>v</sup>                 | Screen Name      | Field       | Field Description                                                                 | Mapping Type        | Map Value      | Dynamic Skip | Dynamic Formula | Length |
|                                  |                  |             |                                                                                   |                     |                |              |                 |        |
| 7                                | SAPMF05A - 0100  |             | Header Screen for Transaction FB01                                                |                     |                |              |                 |        |
| 7                                |                  | BDC_CURSOR  | Cursor location                                                                   | <i>2</i> 4          | BKPF-BKTXT     |              |                 |        |
| 7                                |                  | BDC_OKCODE  | OK Code for this screen                                                           | <i>3</i> 4          | =58            |              |                 |        |
| <b>V</b>                         |                  | BKPF-BLDAT  | Document Date in Document                                                         | ×                   | A              |              |                 |        |
| 7                                |                  | BKPF-BLART  | Document Type                                                                     | ×+                  | в              |              |                 |        |
| <b>V</b>                         |                  | BKPF-BUKRS  | Company Code                                                                      | ×+                  | с              |              |                 |        |
|                                  |                  | BKPF-BUDAT  | Posting Date in the Document                                                      | ×+                  | D              |              |                 |        |
| <b>V</b>                         |                  | BKPF-MONAT  | Fiscal Period                                                                     |                     | E              |              |                 |        |
| <b>V</b>                         |                  | BKPF-WAERS  | Currency Key                                                                      |                     | F              |              |                 |        |
| <b>V</b>                         |                  | BKPF-XBLNR  | Reference Document Number                                                         | ×+                  | G              |              |                 |        |
| <b>V</b>                         |                  | BKPF-BKTXT  | Document Header Text                                                              | × +                 | н              |              |                 |        |
| <b>V</b>                         | SAPMF05A - 0310  |             | G/L account items (1 line)                                                        |                     |                |              |                 |        |
| 7                                |                  | BDC_CURSOR  | Cursor location                                                                   | Ø 4 🔽               | BSEG-BSCHL(01) |              |                 |        |
| 2                                |                  | BDC_OKCODE  | OK Code for this screen                                                           | <i>3</i> 4 <b>-</b> | =AB            |              |                 |        |
| 7                                | SAPMF05A - 0700  |             | Document Posting: Overview                                                        |                     |                |              |                 |        |
| 7                                |                  | BDC_CURSOR  | Cursor location                                                                   | <i>2</i> 4          | RF05A-NEWKO    |              |                 |        |
| 7                                |                  | BDC_OKCODE  | OK Code for this screen                                                           | 19 A 🗾              | /00            |              |                 |        |
| 7                                |                  | RF05A-NEWBS | Posting Key for the Next Line Item                                                | ×+                  | I              |              |                 |        |
| <b>V</b>                         |                  | RF05A-NEWKO | Account or Matchcode for the Next Line Item                                       | ×+                  | 3              |              |                 |        |
| 7                                | SAPMF05A - 0300  |             | G/L account line item                                                             |                     |                |              |                 |        |
| 2                                |                  | BDC_CURSOR  | Cursor location                                                                   | 20                  | BSEG-SGTXT     |              |                 |        |
| 2                                |                  | BDC_OKCODE  | OK Code for this screen                                                           | 2 4 <b>-</b>        | =AB            |              |                 |        |
| 2                                |                  | BSEG-WRBTR  | Amount in document currency                                                       | ×+                  | ĸ              |              |                 |        |
| <b>v</b>                         |                  | BSEG-MWSKZ  | Sales Tax Code                                                                    | ×+=                 | L              |              |                 |        |
| <b>v</b>                         |                  | BSEG-SGTXT  | Item Text                                                                         |                     | M              |              |                 |        |
| 7                                | SAPLKACB - 0002  | DDEG DGIMI  | Dialog Box with all Account Assignments for Batch Input                           |                     | 14             |              |                 |        |
| V                                | JAPEKACD - 0002  | BDC_CURSOR  | Cursor location                                                                   | 24                  | COBL-KOSTL     |              |                 |        |
|                                  |                  | BDC_CBROOK  | OK Code for this screen                                                           | 2 4 <b>-</b>        | =ENTE          |              |                 |        |
| <b>V</b>                         |                  | COBL-KOSTL  | Cost Center                                                                       | ×+=<br>×+=          | N              |              |                 |        |
|                                  | SAPMF05A - 0700  | CODE-RODIE  | Document Posting: Overview                                                        |                     | 14             |              |                 |        |
| V                                | DAPNI COA - 0700 | BDC_CURSOR  | Cursor location                                                                   | <i>2</i> 4 🔽        | RF05A-NEWKO    |              |                 |        |
| V<br>V                           |                  | BDC_CORSOR  | OK Code for this screen                                                           | 24 <b>-</b>         | /00            |              |                 |        |
| V                                |                  | RF05A-NEWBS | Posting Key for the Next Line Item                                                |                     | 0              |              |                 |        |
|                                  |                  | RF05A-NEWB5 | Posting key for the Next Line Item<br>Account or Matchcode for the Next Line Item |                     | P              |              |                 |        |
| <ul> <li>✓</li> <li>✓</li> </ul> |                  | REDOM-NEWKO | Account or matchicoue for the Next Line Item                                      | × ->==              | P              |              |                 |        |

Here's a look at the mapper after we create the process file.

🚺 ES off 🛛 TestUser

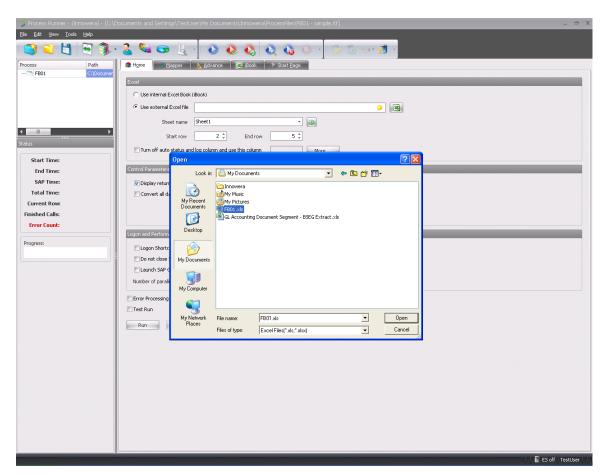

Now we will use and select the document file that we referred to in beginning.

2. Mapper Settings & Deactivating repeating fields for inserting loop:

For our convenience we will mark & change the field descriptions of screens, so we know which screen is for which posting key.

| ľ | Edit <u>V</u> ier | w <u>T</u> ools <u>H</u> elp |             |                                                         |                     |                |             |
|---|-------------------|------------------------------|-------------|---------------------------------------------------------|---------------------|----------------|-------------|
| 1 |                   | 💾 🖳 🕄 🕯                      | 🖌 🚳 🕓       | ा ु र 💽 🔕 🔕 🛈 र                                         | 1 😼 🐻 🔤 -           | 🤨 ·            |             |
| н | lome              | Mapper Advance               | iBook 🦷     | i <sup>li</sup> Start <u>P</u> age                      | 1                   |                |             |
| A | Active            | Screen Name                  | Field       | Field Description                                       | Mapping Type        | Map Value      | Dynamic Ski |
| _ |                   |                              |             |                                                         |                     |                |             |
|   | <b>V</b>          | SAPMF05A - 0100              |             | Header Screen for Transaction FB01                      |                     |                |             |
|   | <b>V</b>          |                              | BDC_CURSOR  | Cursor location                                         | A 🖉 🖉               | BKPF-BKTXT     |             |
|   | <b>V</b>          |                              | BDC_OKCODE  | OK Code for this screen                                 | A 🖉 🖉               | =SB            |             |
|   | <b>V</b>          |                              | BKPF-BLDAT  | Document Date in Document                               | × ->                | A              |             |
|   | <b>V</b>          |                              | BKPF-BLART  | Document Type                                           | ×+                  | в              |             |
|   | <b>V</b>          |                              | BKPF-BUKRS  | Company Code                                            | ×+                  | с              |             |
|   | <b>V</b>          |                              | BKPF-BUDAT  | Posting Date in the Document                            | ×                   | D              |             |
|   | <b>V</b>          |                              | BKPF-MONAT  | Fiscal Period                                           | ×                   | E              |             |
|   | <b>V</b>          |                              | BKPF-WAERS  | Currency Key                                            | ×                   | F              |             |
|   | <b>V</b>          |                              | BKPF-XBLNR  | Reference Document Number                               | ×                   | G              |             |
|   | <b>V</b>          |                              | BKPF-BKTXT  | Document Header Text                                    | ×                   | н              |             |
|   | <b>V</b>          | SAPMF05A - 0310              |             | G/L account items (1 line)                              |                     |                |             |
|   | V                 |                              | BDC_CURSOR  | Cursor location                                         | <i>\$</i> \$        | BSEG-BSCHL(01) |             |
|   | <b>V</b>          |                              | BDC_OKCODE  | OK Code for this screen                                 | <i>1</i>            | =AB            |             |
|   | <b>V</b>          | SAPMF05A - 0700              |             | Document Posting: Overview                              |                     |                |             |
|   | V                 |                              | BDC_CURSOR  | Cursor location                                         | <i>\$</i>           | RF05A-NEWKO    |             |
|   | <b>V</b>          |                              | BDC_OKCODE  | OK Code for this screen                                 | <i>\$</i> •         | /00            |             |
|   | <b>V</b>          |                              | RF05A-NEWBS | Posting Key for the Next Line Item                      | ×                   | I              |             |
|   | 170               |                              |             | Assount or Matchcode for the Novt Line Them             |                     | J              |             |
|   |                   | SAPMF05A - 0300              |             | 40,50 - Posting Key                                     |                     |                |             |
|   | V                 |                              | BDC_CORSOR  | Cursor location                                         |                     | BSEG-SGTXT     |             |
|   | <b>V</b>          |                              | BDC_OKCODE  | OK Code for this screen                                 | <i>2</i> •          | =AB            |             |
|   | ~                 |                              | BSEG-WRBTR  | Amount in document currency                             |                     | ĸ              |             |
|   | <b>V</b>          |                              | BSEG-MWSKZ  | Sales Tax Code                                          | ×+                  | L              |             |
|   | <b>V</b>          |                              | BSEG-SGTXT  | Item Text                                               |                     | -<br>M         |             |
|   |                   | SAPLKACB - 0002              |             | Dialog Box with all Account Assignments for Batch Input |                     |                |             |
|   | <b>V</b>          |                              | BDC_CURSOR  | Cursor location                                         | <i>2</i> • <b>-</b> | COBL-KOSTL     |             |
|   |                   |                              | BDC_OKCODE  | OK Code for this screen                                 | 24                  | =ENTE          |             |
|   | v                 |                              | COBL-KOSTL  | Cost Center                                             |                     | N              |             |
|   |                   | SAPMF05A - 0700              |             | Document Posting: Overview                              |                     |                |             |

Note that recording screens for both 40 and 50 posting keys are similar.

So we deactivate the last screen for posting key 50.

For that select the relevant screens & from the mapper toolbar click on Edit->Deactivate as shown below.

This will deactivate/remove that screen from our recording.

You can get back those fields by going to Advance -> Inactive Rows in mapper toolbar below & selecting those fields & click on Edit -> Activate.

\*\* Anytime you are lost you can revert back to original mapper settings that were after recording by right clicking on any mapper fields & then clicking on **Restore to Original recording**.

| Activ | 'e T                | Screen Name           | Field       | Field Description                                       | Mapping Type           | Map Value   | Dynamic Skip |
|-------|---------------------|-----------------------|-------------|---------------------------------------------------------|------------------------|-------------|--------------|
|       | =                   |                       |             |                                                         |                        |             |              |
|       | <b>V</b>            | SAPMF05A - 0700       |             | Document Posting: Overview                              |                        |             |              |
|       | <b>V</b>            |                       | BDC_CURSOR  | Cursor location                                         | <i>\$</i> 2 ⇒ <b>■</b> | RF05A-NEWKO |              |
|       | 7                   |                       | BDC_OKCODE  | OK Code for this screen                                 | i 🖉 🏓 📂 🖉              | /00         |              |
|       | <b>V</b>            |                       | RF05A-NEWBS | Posting Key for the Next Line Item                      | × ->                   | т           |              |
|       | <b>V</b>            |                       | RF05A-NEWKO | Account or Matchcode for the Next Line Item             | 🛛 🔿 📂                  | U           |              |
|       | <b>V</b>            | SAPMF05A - 0301       |             | 01-Posting Key                                          |                        |             |              |
|       | ₹                   |                       | BDC_CURSOR  | Cursor location                                         | <i>\$</i> 2 <b>→</b>   | BSEG-SGTXT  |              |
|       | ▼                   |                       | BDC_OKCODE  | OK Code for this screen                                 | i 🖉 🏓 📰 🖉              | =AB         |              |
|       | <b>V</b>            |                       | BSEG-WRBTR  | Amount in document currency                             | × ->                   | V           |              |
|       | <b>V</b>            |                       | BSEG-MWSKZ  | Sales Tax Code                                          | × ->                   | W           |              |
|       | <b>V</b>            |                       | BSEG-SGTXT  | Item Text                                               | × ->=>                 | х           |              |
|       | 7                   | SAPMF05A - 0700       |             | Document Posting: Overview                              |                        |             |              |
|       | <b>V</b>            |                       | BDC_CURSOR  | Cursor location                                         | ¢ ⇒≡                   | RF05A-NEWKO |              |
|       | ✓                   |                       | BDC_OKCODE  | OK Code for this screen                                 | ¢ ⇒≡                   | /00         |              |
|       | ✓                   |                       | RF05A-NEWBS | Posting Key for the Next Line Item                      | <b>≥</b> →             | Y           |              |
|       | ✓                   |                       | RF05A-NEWKO | Account or Matchcode for the Next Line Item             | ×                      | Z           |              |
|       | ✓                   | 5APMF05A - 0300       |             | G/L account line item                                   |                        |             |              |
|       | ✓                   |                       | BDC_CURSOR  | Cursor location                                         | ¢ ⇒⇒                   | BSEG-SGTXT  |              |
|       | <b>V</b>            |                       | BDC_OKCODE  | OK Code for this screen                                 | ●                      | =AB         |              |
|       | ✓                   |                       | BSEG-WRBTR  | Amount in document currency                             | ×⇒=                    | AA          |              |
|       | ✓                   |                       | BSEG-MWSKZ  | Sales Tax Code                                          | ×⇒■                    | AB          |              |
|       | <ul><li>✓</li></ul> |                       | BSEG-SGTXT  | Item Text                                               | × +                    | AC          |              |
|       | 1                   | SAPLKACB - 0002       |             | Dialog Box with all Account Assignments for Batch Input |                        |             |              |
| 6 0   | Cut                 |                       | BDC_CURSOR  | Cursor location                                         | ¢ ⇒,                   | COBL-KOSTL  |              |
|       | Сору                |                       | BDC_OKCODE  | OK Code for this screen                                 | ¢ ⇒≡                   | =ENTE       |              |
| 1     | copy                |                       | COBL-KOSTL  | Cost Center                                             | ×⇒=                    | AD          |              |
| F     | Paste               | p                     |             | Document Posting: Overview                              |                        |             |              |
| -     | Clone               |                       | BDC_CURSOR  | Cursor location                                         | <i>19</i> ->=          | RF05A-NEWBS |              |
|       |                     |                       | BDC_OKCODE  | OK Code for this screen                                 | i 🖉 🏓 📂 🖉              | =BU         |              |
|       | Delete              |                       |             |                                                         |                        |             |              |
|       |                     | 1.D                   | с           | D E F G                                                 | н                      | I           | J            |
| 9     | 5elect Al           | TRUWS                 | C I         |                                                         | П                      | 1           | ,            |
| 5 F   | Restore             | to original recording |             |                                                         |                        |             |              |
|       |                     |                       |             |                                                         |                        |             |              |
|       | Activate            | Selected Row(S)       |             |                                                         |                        |             |              |
| 0     | Deactiva            | te Selected Row(s)    |             |                                                         |                        |             |              |

Similarly we will remove repetitive screens (Display Overview) accepting posting keys to make our recording precise & to be suitable to be executed in a loop.

| Ac. | tive 📍                           | Screen Name           | Field       | Field Description                                       | Mapping Type           | Map Value   | Dynamic Skip   |
|-----|----------------------------------|-----------------------|-------------|---------------------------------------------------------|------------------------|-------------|----------------|
|     |                                  |                       |             |                                                         | Trapping Type          |             | e / Hanne Brop |
|     | <b>V</b>                         | SAPLKACB - 0002       |             | Dialog Box with all Account Assignments for Batch Input |                        |             |                |
|     | 7                                |                       | BDC_CURSOR  | Cursor location                                         | <i>1</i> 2 ->          | COBL-KOSTL  |                |
|     | 7                                |                       | BDC_OKCODE  | OK Code for this screen                                 | <i>\$</i> 2 <b>→</b>   | =ENTE       |                |
|     | <b>V</b>                         |                       | COBL-KOSTL  | Cost Center                                             | × ->=>                 | N           |                |
|     | <b>V</b>                         | SAPMF05A - 0700       |             | Document Posting: Overview                              |                        |             |                |
|     | <b>V</b>                         |                       | BDC_CURSOR  | Cursor location                                         | ¢ ⇒≡∕                  | RF05A-NEWKO |                |
|     | <b>V</b>                         |                       | BDC_OKCODE  | OK Code for this screen                                 | ¢ ⇒≡                   | /00         |                |
|     | <b>V</b>                         |                       | RF05A-NEWBS | Posting Key for the Next Line Item                      | × +                    | 0           |                |
|     | <b>V</b>                         |                       | RF05A-NEWKO | Account or Matchcode for the Next Line Item 🥏           | × +                    | P           |                |
|     | <b>V</b>                         | SAPMF05A - 0302       |             | 31 - Posting Key                                        |                        |             |                |
|     | <b>V</b>                         |                       | BDC_CURSOR  | Cursor location                                         | <i>\$</i>              | BSEG-SGTXT  |                |
|     |                                  |                       | BDC_OKCODE  | OK Code for this screen                                 | <i>1</i>               | =AB         |                |
|     |                                  |                       | BSEG-WRBTR  | Amount in document currency                             |                        | Q           |                |
|     | <ul> <li>▼</li> <li>▼</li> </ul> |                       | BSEG-MWSKZ  | Sales Tax Code<br>Item Text                             |                        | R           |                |
|     | V                                | SAPMF05A - 0700       | BSEG-SGTXT  | Document Posting: Overview                              | × ->                   | S           |                |
|     | <br>⊽                            | SAPPIPOSA - 0700      | BDC_CURSOR  | Cursor location                                         | <br>∲⇒ <b></b>         | RF05A-NEWKO |                |
|     |                                  |                       | BDC_OKCODE  | OK Code for this screen                                 | <br>\$2 ⇒              | /00         |                |
|     |                                  |                       | RF05A-NEWBS | Posting Key for the Next Line Item                      |                        | T           |                |
|     |                                  |                       | RF05A-NEWKO | Account or Matchcode for the Next Line Item             |                        | U           |                |
|     |                                  | SAPMF05A - 0301       |             | 01-Posting Key                                          |                        |             |                |
|     | V                                |                       | BDC_CURSOR  | Cursor location                                         | <i>\$</i> 2 <b>→</b>   | BSEG-SGTXT  |                |
|     | V                                |                       | BDC_OKCODE  | OK Code for this screen                                 | 53 a 🗾                 | =AB         |                |
| 6   | Cut                              |                       | BSEG-WRBTR  | Amount in document currency                             | ×                      | V           |                |
|     | Copy                             |                       | BSEG-MWSKZ  | Sales Tax Code                                          | ×                      | W           |                |
| 1   | Сору                             |                       | BSEG-SGTXT  | Item Text                                               | ×                      | x           |                |
|     | Paste                            | þ                     |             | Document Posting: Overview                              |                        |             |                |
| -   | Clone                            |                       | BDC_CURSOR  | Cursor location                                         | <i>\$</i> 2 <b>→</b> ■ | RF05A-NEWBS |                |
|     |                                  |                       | BDC_OKCODE  | OK Code for this screen                                 | <i>\$</i> 2 <b>→</b>   | =BU         |                |
| •   | Delete                           |                       |             |                                                         |                        |             |                |
|     | Select A                         | Rows                  | с           | D E F G                                                 | н                      | I           | J              |
| -   |                                  |                       |             |                                                         |                        |             |                |
| 0   |                                  | to original recording |             |                                                         |                        |             |                |

Edit & verify all the amount, sales tax, item text and Cost center fields are mapped correctly as per our document data file.

| * | Active   | Screen Name     | Field                    | Field Description                                       | Mapping Type                                 | Map Value          | Dynamic Skip |
|---|----------|-----------------|--------------------------|---------------------------------------------------------|----------------------------------------------|--------------------|--------------|
|   |          |                 |                          |                                                         |                                              |                    |              |
|   | V<br>V   |                 | BDC_CURSOR<br>BDC_OKCODE | Cursor location<br>OK Code for this screen              | \$2 <b>→</b> ■<br>\$2 <b>→</b> ■             | RF05A-NEWKO<br>/00 |              |
|   | V        |                 | RF05A-NEWBS              | Posting Key for the Next Line Item                      |                                              | 700<br>I           |              |
|   |          |                 | RF05A-NEWKO              | Account or Matchcode for the Next Line Item             |                                              | J                  |              |
|   |          | SAPMF05A - 0300 | REUSA-INEWINO            | 40,50 - Posting Key                                     |                                              | ,                  |              |
|   |          | SAPMEUSA - 0300 |                          |                                                         |                                              | DEEC COTUT         |              |
|   |          |                 | BDC_CURSOR               | Cursor location                                         | Ø 🔎                                          | BSEG-SGTXT         |              |
|   |          |                 | BDC_OKCODE               | OK Code for this screen                                 | <i>\$</i> 2 <b>→</b>                         | =AB                |              |
|   |          |                 | BSEG-WRBTR               | Amount in document currency                             |                                              | к                  |              |
|   | <b>V</b> |                 | BSEG-MWSKZ               | Sales Tax Code                                          | <b>≥</b> → <b></b>                           | L                  |              |
|   | V        |                 | BSEG-SGTXT               | Item Text                                               | ×                                            | М                  |              |
|   | <b>V</b> | SAPLKACB - 0002 |                          | Dialog Box with all Account Assignments for Batch Input |                                              |                    |              |
|   |          |                 | BDC_CURSOR               | Cursor location                                         | <i>i</i> i i i i i i i i i i i i i i i i i i | COBL-KOSTL         |              |
|   | <b>V</b> |                 | BDC_OKCODE               | OK Code for this screen                                 | <i>\$</i> \$                                 | =ENTE              |              |
|   | <b>V</b> |                 | COBL-KOSTL               | Cost Center                                             | × ->=>                                       | N                  |              |
|   | <b>V</b> | SAPMF05A - 0302 |                          | 31 - Posting Key                                        |                                              |                    |              |
|   | <b>V</b> |                 | BDC_CURSOR               | Cursor location                                         | <i>12</i>                                    | BSEG-SGTXT         |              |
|   | <b>V</b> |                 | BDC_OKCODE               | OK Code for this screen                                 | A 🖉 🖓 📂                                      | =AB                |              |
|   | <b>V</b> |                 | BSEG-WRBTR               | Amount in document currency                             | × ->=>                                       | К                  |              |
|   | <b>V</b> |                 | BSEG-MWSKZ               | Sales Tax Code                                          | × ->=>                                       | L                  |              |
|   | <b>V</b> |                 | BSEG-SGTXT               | Item Text                                               | ×                                            | м                  |              |
|   | <b>V</b> | SAPMF05A - 0301 |                          | 01-Posting Key                                          |                                              |                    |              |
|   | <b>V</b> |                 | BDC_CURSOR               | Cursor location                                         | <i>\$</i> +                                  | BSEG-SGTXT         |              |
|   | <b>V</b> |                 | BDC_OKCODE               | OK Code for this screen                                 | <i>\$</i> +                                  | =AB                |              |
|   | <b>V</b> |                 | BSEG-WRBTR               | Amount in document currency                             | ×+                                           | к                  |              |
|   | <b>V</b> |                 | BSEG-MWSKZ               | Sales Tax Code                                          | ×+                                           | L                  |              |
| _ |          |                 | BSEG-SGTXT               | Item Text                                               |                                              | M                  |              |
|   |          | SAPMF05A - 0700 |                          | Document Posting: Overview                              |                                              |                    |              |
|   | v        |                 | BDC_CURSOR               | Cursor location                                         | <i>2</i> •                                   | RF05A-NEWBS        |              |
|   |          |                 | BDC_OKCODE               | OK Code for this screen                                 | 2 4 T                                        | =BU                |              |
|   |          |                 | BDC_OKCODE               |                                                         |                                              | -00                |              |
|   |          |                 |                          |                                                         |                                              |                    |              |

Inserting Loop:

Insert loop at the screen where we insert posting key, Display overview screen in our case. In advance views (from mapper toolbar) click the drop down in screen name & select start loop as shown below.

|   | Active   | 9 Screen Name   | Field                     | Field Description                                                                 | Mappin | д Туре                     | Map Value      | Dynamic Skip |
|---|----------|-----------------|---------------------------|-----------------------------------------------------------------------------------|--------|----------------------------|----------------|--------------|
|   |          |                 |                           |                                                                                   |        |                            |                |              |
|   | <b>V</b> |                 | BKPF-BLDAT                | Document Date in Document                                                         |        | ≤⇒■                        | A              |              |
|   |          |                 | BKPF-BLART                | Document Type                                                                     |        |                            | В              |              |
|   |          |                 | BKPF-BUKRS                | Company Code                                                                      |        |                            | с              |              |
|   |          |                 | BKPF-BUDAT                | Posting Date in the Document                                                      |        |                            | D              |              |
|   |          |                 | BKPF-MONAT                | Fiscal Period                                                                     |        |                            | E              |              |
|   |          |                 | BKPF-WAERS                | Currency Key                                                                      |        |                            | F              |              |
|   |          |                 | BKPF-XBLNR                | Reference Document Number                                                         |        |                            | G              |              |
|   |          |                 | BKPF-BKTXT                | Document Header Text                                                              | 1      |                            | н              |              |
|   |          | SAPMF05A - 0310 |                           | G/L account items (1 line)                                                        |        | 0                          |                |              |
|   |          |                 | BDC_CURSOR                | Cursor location                                                                   |        | ₽⇒ <b>─</b>                | BSEG-BSCHL(01) |              |
|   |          |                 | DDC_OKCODE                | OK Code for this screen                                                           |        | 3 4                        | =AB            |              |
|   |          | SAPMF05A - 0700 |                           | Document Posting: Overview                                                        |        | 9.A=                       |                |              |
|   |          | Start Loop      | BDC_CURSOF                | Cursor location OK Code for this screen                                           |        | ⋧⇒ <b>ॎ</b><br>⋧⇒ <b>ा</b> | RF05A-NEWKO    |              |
|   | V        | End Loop        | BDC_OKCODE                |                                                                                   |        |                            | 700<br>I       |              |
|   |          | Incremental     | RF05A-NEWB<br>RF05A-NEWPD | Posting Key for the Next Line Item<br>Account or Matchcode for the Next Line Item |        | 24 <b>-</b>                | 1<br>J         |              |
|   | V        | SAPMF05A - 0300 | RFUSA-NEWLO               | 40,50 - Posting Key                                                               | Ľ      | 8 <b>-&gt;</b>             | ,              |              |
|   | V        | 3AFMF03A - 0300 | BDC_CURSOR                | Cursor location                                                                   |        | ∂⇒ <b>_</b>                | BSEG-SGTXT     |              |
|   | V        |                 | BDC_OKCODE                | OK Code for this screen                                                           |        | 3                          | =AB            |              |
|   |          |                 | BSEG-WRBTR                | Amount in document currency                                                       |        | ≤⇒■                        | K              |              |
|   |          |                 | BSEG-MWSKZ                | Sales Tax Code                                                                    |        | ≤→■<br>≤→■                 | Ĺ              |              |
|   |          |                 | BSEG-SGTXT                | Item Text                                                                         |        | ≤→■<br>≤→■                 | M              |              |
|   |          | SAPLKACB - 0002 | bood borni                | Dialog Box with all Account Assignments for Batch Input                           | E      |                            |                |              |
|   | <b>V</b> |                 | BDC_CURSOR                | Cursor location                                                                   |        | 3 4 <b></b> -              | COBL-KOSTL     |              |
|   |          |                 | BDC_OKCODE                | OK Code for this screen                                                           |        | 3⇒ <b>■</b>                | =ENTE          |              |
|   | ₹        |                 | COBL-KOSTL                | Cost Center                                                                       |        |                            | N              |              |
|   |          | SAPMF05A - 0302 |                           | 31 - Posting Key                                                                  |        |                            |                |              |
|   | V        |                 | BDC_CURSOR                | Cursor location                                                                   | 1      | 3 4 <b></b>                | BSEG-SGTXT     |              |
|   |          |                 | BDC_OKCODE                | OK Code for this screen                                                           |        | 24                         | =AB            |              |
|   | <b>V</b> |                 | BSEG-WRBTR                | Amount in document currency                                                       | 3      | ≤ → ■                      | к              |              |
| 2 |          | A B             | с                         | <br>D E F                                                                         | G      | н                          | I              | )            |
|   |          |                 | -                         |                                                                                   | -      |                            | -              | -            |
|   |          |                 |                           |                                                                                   |        |                            |                |              |
|   |          |                 |                           |                                                                                   |        |                            |                |              |

This will automatically insert an End-Loop at the end before Save.

Referring to document data file we have two batch of document to be posted. We can differentiate it based on one blank space between each document.

So we will need to execute the loop & post one batch at a time.

In order to do that, in Start loop for Block type we will select On Blank cell in Column I as shown in below 2 screens.

Therefore whenever there is a blank in column I (posting key) it will assume it's a new batch.

| 4 | Active 🖁            | Screen Name         | Field       | Field Description                                       | Mapping Type                                 | Map Value      | Block Type             | Block V | Dyr |
|---|---------------------|---------------------|-------------|---------------------------------------------------------|----------------------------------------------|----------------|------------------------|---------|-----|
|   |                     |                     |             |                                                         |                                              |                |                        |         |     |
|   | V                   |                     | BDC_OKCODE  | OK Code for this screen                                 | <i>i</i> i i i i i i i i i i i i i i i i i i | =SB            |                        |         |     |
|   | <b>V</b>            |                     | BKPF-BLDAT  | Document Date in Document                               | ×>                                           | А              |                        |         |     |
|   | <b>V</b>            |                     | BKPF-BLART  | Document Type                                           | × ->                                         | в              |                        |         |     |
|   | <b>V</b>            |                     | BKPF-BUKRS  | Company Code                                            | × ->                                         | С              |                        |         |     |
|   | <b>V</b>            |                     | BKPF-BUDAT  | Posting Date in the Document                            | × ->                                         | D              |                        |         |     |
|   | <b>V</b>            |                     | BKPF-MONAT  | Fiscal Period                                           | ×                                            | E              |                        |         |     |
|   | <b>V</b>            |                     | BKPF-WAERS  | Currency Key                                            | ×                                            | F              |                        |         |     |
|   | <ul><li>✓</li></ul> |                     | BKPF-XBLNR  | Reference Document Number                               | ×                                            | G              |                        |         |     |
|   | <b>V</b>            |                     | BKPF-BKTXT  | Document Header Text                                    | ×+                                           | н              |                        |         |     |
|   | <b>V</b>            | 540 SAPMF05A - 0310 |             | G/L account items (1 line)                              |                                              |                |                        |         |     |
|   | <ul><li>✓</li></ul> |                     | BDC_CURSOR  | Cursor location                                         | <i>\$</i> 2 <b>⇒</b> ■                       | BSEG-BSCHL(01) |                        |         |     |
|   | V                   |                     | BDC_OKCODE  | OK Code for this screen                                 | <i>\$2</i> ⇒ <b>■</b>                        | =AB            |                        |         |     |
|   | <b>V</b>            | 5 Start Loop        |             |                                                         |                                              |                | On Value-Ignor 👻       | A       |     |
|   | ₹                   | SAPMF05A - 0700     |             | Document Posting: Overview                              |                                              |                |                        |         |     |
|   |                     |                     | BDC_CURSOR  | Cursor location                                         | <i>\$</i> 2 <b>→</b>                         | RF05A-NEWKO    | Fix Block<br>On Change |         |     |
|   | <b>V</b>            |                     | BDC_OKCODE  | OK Code for this screen                                 | <i>\$</i> 2 <b>→</b>                         | /00            | On Change-Ignore Bl    | ank     |     |
|   | <b>V</b>            |                     | RF05A-NEWBS | Posting Key for the Next Line Item                      | × ->                                         | I              | On Blank Cell In Colur |         |     |
|   | ₹                   |                     | RF05A-NEWKO | Account or Matchcode for the Next Line Item             | × ->                                         | J              | On Value-Ignore Blan   | k       |     |
|   | <b>V</b>            | SAPMF05A - 0300     |             | 40,50 - Posting Key                                     |                                              |                | Legacy Loop            |         |     |
|   | V                   |                     | BDC_CURSOR  | Cursor location                                         | <i>\$</i> 2 <b>→</b>                         | BSEG-SGTXT     |                        |         |     |
|   | V                   |                     | BDC_OKCODE  | OK Code for this screen                                 | <i>\$</i> 2 <b>→</b>                         | =AB            |                        |         |     |
|   | <b>V</b>            |                     | BSEG-WRBTR  | Amount in document currency                             | × ->                                         | к              |                        |         |     |
|   | <b>V</b>            |                     | BSEG-MWSKZ  | Sales Tax Code                                          | ×                                            | L              |                        |         |     |
|   | <b>V</b>            |                     | BSEG-SGTXT  | Item Text                                               | × ->                                         | м              |                        |         |     |
|   | <b>V</b>            | SAPLKACB - 0002     |             | Dialog Box with all Account Assignments for Batch Input |                                              |                |                        |         |     |
|   | 7                   |                     | BDC_CURSOR  | Cursor location                                         | A 🖉                                          | COBL-KOSTL     |                        |         |     |
|   | V                   |                     | BDC_OKCODE  | OK Code for this screen                                 | <i>i</i> i i i i i i i i i i i i i i i i i i | =ENTE          |                        |         |     |
|   | <b>V</b>            |                     | COBL-KOSTL  | Cost Center                                             | ×+                                           | N              |                        |         |     |
|   | <b>V</b>            | SAPMF05A - 0302     |             | 31 - Posting Key                                        |                                              |                |                        |         |     |
|   | <b>V</b>            |                     | BDC_CURSOR  | Cursor location                                         | <i>i</i> i i i i i i i i i i i i i i i i i i | BSEG-SGTXT     |                        |         |     |

|          |                 | DIST DETIN  | Decement Type                               |              | 0              |                    |
|----------|-----------------|-------------|---------------------------------------------|--------------|----------------|--------------------|
|          |                 | BKPF-BUKRS  | Company Code                                | 🛛 🏓 📂        | C              |                    |
|          |                 | BKPF-BUDAT  | Posting Date in the Document                | 🛛 🏓 📂        | D              |                    |
| <b>V</b> |                 | BKPF-MONAT  | Fiscal Period                               | 🛛 🏓 📂        | E              |                    |
| <b>V</b> |                 | BKPF-WAERS  | Currency Key                                | 🛛 🏓 📂        | F              |                    |
| <b>V</b> |                 | BKPF-XBLNR  | Reference Document Number                   | 🛛 🏓 📂        | G              |                    |
| <b>V</b> |                 | BKPF-BKTXT  | Document Header Text                        | ×            | н              |                    |
| <b>V</b> | SAPMF05A - 0310 |             | G/L account items (1 line)                  |              |                |                    |
| V        |                 | BDC_CURSOR  | Cursor location                             | <i>2</i> 4 🔽 | BSEG-BSCHL(01) |                    |
|          |                 | BDC_OKCODE  | Ok Code for this screen                     | 13 m         | =АБ            |                    |
|          | 5 Start Loop    |             |                                             |              |                | On Value-Ignore Bl |
|          | SAPHFOEA 0700   |             | Bocamont Posting: Overview                  |              |                |                    |
| V        |                 | BDC_CURSOR  | Cursor location                             | Ø 🎝 🗾        | RF05A-NEWKO    |                    |
| V        |                 | BDC_OKCODE  | OK Code for this screen                     | Ø 🍑 🗾 🗸      | /00            |                    |
| <b>V</b> |                 | RF05A-NEWBS | Posting Key for the Next Line Item          | × ->         | Ι              | Header+Line Item   |
| <b>V</b> |                 | RF05A-NEWKO | Account or Matchcode for the Next Line Item | ×            | J              | Header+Line Item   |
| V        | SAPMF05A - 0300 |             | 40,50 - Posting Key                         |              |                |                    |
| V        |                 | BDC_CURSOR  | Cursor location                             | Ø 🎝 🗾        | BSEG-SGTXT     |                    |
|          |                 | BDC_OKCODE  | OK Code for this screen                     | <i>\$</i>    | =AB            |                    |

3. Custom DS to suppress screens based on a particular posting key.

Based on posting key only particular screens need to be executed at any given time, rest all screens need to be suppressed in order for our looping to be effective.

So we will enable only those screens required for a posting key & suppress others.

For this we will use Custom DS on Screen feature of Process Runner. Users can enter VB.Net code in custom DS which will execute or suppress the screen before sending to SAP.

Custom DS for screen 40, 50:

Select the screen for posting key 40, 50 & from the Dynamic Skip column select Custom Dynamic Skip as shown below.

|   | Active 9            | Screen Name         | Field       | Field Description                                       | Mapping Type           | Map Value      | Block Type         | Block V | Dynamic Skip  | Dynamic Formul                        |
|---|---------------------|---------------------|-------------|---------------------------------------------------------|------------------------|----------------|--------------------|---------|---------------|---------------------------------------|
|   |                     |                     |             |                                                         |                        |                |                    |         |               |                                       |
|   | <ul><li>✓</li></ul> |                     | BDC_OKCODE  | OK Code for this screen                                 | <i>\$</i> 2 <b>→</b> ■ | =SB            |                    |         |               |                                       |
|   | <b>V</b>            |                     | BKPF-BLDAT  | Document Date in Document                               | × ->=>                 | А              |                    |         |               |                                       |
|   |                     |                     | BKPF-BLART  | Document Type                                           | 🛛 🔶 📂                  | В              |                    |         |               |                                       |
|   | <b>V</b>            |                     | BKPF-BUKRS  | Company Code                                            | ×                      | с              |                    |         |               |                                       |
|   | <b>V</b>            |                     | BKPF-BUDAT  | Posting Date in the Document                            | × ->                   | D              |                    |         |               |                                       |
|   |                     |                     | BKPF-MONAT  | Fiscal Period                                           | × ->=>                 | E              |                    |         |               |                                       |
|   |                     |                     | BKPF-WAERS  | Currency Key                                            | 🛛 🔶 🔤 🖉                | F              |                    |         |               |                                       |
|   |                     |                     | BKPF-XBLNR  | Reference Document Number                               | 🛛 🔶 📂                  | G              |                    |         |               |                                       |
|   | <b>V</b>            |                     | BKPF-BKTXT  | Document Header Text                                    | × ->=>                 | н              |                    |         |               |                                       |
|   | <b>V</b>            | 540 SAPMF05A - 0310 |             | G/L account items (1 line)                              |                        |                |                    |         |               |                                       |
|   |                     |                     | BDC_CURSOR  | Cursor location                                         | <i>\$</i> 2 <b>⇒</b> ■ | BSEG-BSCHL(01) |                    |         |               |                                       |
|   |                     |                     | BDC_OKCODE  | OK Code for this screen                                 | 1                      | =AB            |                    |         |               |                                       |
|   | <b>V</b>            | J Start Loop        |             |                                                         |                        |                | On Value-Ignore Bl | i -     |               |                                       |
|   | <b>V</b>            | 54PMF05A - 0700     |             | Document Posting: Overview                              |                        |                |                    |         |               |                                       |
|   | <b>V</b>            |                     | BDC_CURSOR  | Cursor location                                         | <i>\$</i> ₽ <b>⇒</b> ■ | RF05A-NEWKO    |                    |         |               |                                       |
|   | <b>V</b>            |                     | BDC_OKCODE  | OK Code for this screen                                 | 🖉 🎝 📂                  | /00            |                    |         |               |                                       |
|   |                     |                     | RF05A-NEWBS | Posting Key for the Next Line Item                      | ×                      | I              | Header+Line Item   |         |               |                                       |
| 1 | V                   |                     | RF05A-NEWKO | Account or Matchcode for the Next Line Item             |                        | J              | Header+Line Item   |         |               |                                       |
|   | 2                   | SAPMF05A - 0300     |             | 40,50 - Posting Key                                     |                        |                |                    |         |               |                                       |
|   |                     |                     | BDC_CURSOR  | Cursor location                                         | <i>\$</i> 2 <b>⇒</b> ■ | BSEG-SGTXT     |                    |         |               |                                       |
|   |                     |                     | BDC_OKCODE  | OK Code for this screen                                 | <i>\$</i> 2 ⇒ <b>_</b> | =AB            |                    |         |               | on the first call<br>een with Previou |
|   |                     |                     | BSEG-WRBTR  | Amount in document currency                             | × ->                   | к              | Header+Line Item   |         |               | n With Previous                       |
|   |                     |                     | BSEG-MWSKZ  | Sales Tax Code                                          | × ->                   | L              | Header+Line Item   |         | Z-Custom Dyna | amic Skip                             |
|   |                     |                     | BSEG-SGTXT  | Item Text                                               | ×                      | м              | Header+Line Item   |         |               |                                       |
| 4 |                     | SAPLKACB - 0002     |             | Dialog Box with all Account Assignments for Batch Input |                        |                |                    |         |               |                                       |

In the Custom Screen Skip Editor that opens enter the code to execute (Return 0) that screen only when key posting keys 40 or 50 in column "i" are encountered else suppress (Return 1) that screen.

| 🚬 Custom Screen Skip Editor                                                                                                    | - = ×          |
|----------------------------------------------------------------------------------------------------|----------------|
| '<br>'Here's one example<br>' This will skip current Screen where value in Current Row, Cell M is blank.<br>' If Trim(iSheet.Cells(iCurrentExcelRowNumber, "M").Text) = "" then<br>' Return 1<br>' else<br>' Return 0<br>' End If<br>' |                |
| <pre>If Trim (iSheet.Cells(iCurrentExcelRowNumber, "i").Text) = "40" OR Trim (iSheet.Cells(iCurrentExcelRowNumber, "i").Text) = "50" Then</pre>                                                                                        |                |
| Description No error found                                                                                                    | <u>C</u> ancel |

As the screen below it is also required (remember the additional screen asking for cost center), we will select "Suppress screen with previous". This will ensure that this screen is also suppressed with the previous one.

|   | Home     | 👍 Mapper 📃 📐 Advan | ice 🛛 🖾 įBook | ₩ Start Page                                            |                                              |                |                    |         |                                                          |       |
|---|----------|--------------------|---------------|---------------------------------------------------------|----------------------------------------------|----------------|--------------------|---------|----------------------------------------------------------|-------|
|   | Active 9 |                    |               | Field Description                                       | Mapping Type                                 | Map Value      | Block Type         | Block V | Dynamic Skip                                             | Dynam |
| 8 |          |                    |               |                                                         |                                              |                |                    |         |                                                          |       |
|   | <b>V</b> |                    | BKPF-WAERS    | Currency Key                                            | × ->                                         | F              |                    |         |                                                          |       |
|   | <b>V</b> |                    | BKPF-XBLNR    | Reference Document Number                               | × ->                                         | G              |                    |         |                                                          |       |
|   | <b>V</b> |                    | BKPF-BKTXT    | Document Header Text                                    | × ->                                         | н              |                    |         |                                                          |       |
|   | <b>V</b> | SAPMF05A - 0310    |               | G/L account items (1 line)                              |                                              |                |                    |         |                                                          |       |
|   | V        |                    | BDC_CURSOR    | Cursor location                                         | i 🖉 🎝 📂                                      | BSEG-BSCHL(01) |                    |         |                                                          |       |
|   |          |                    | BDC_OKCODE    | OK Code for this screen                                 | <i>\$</i> 2 <b>→</b>                         | =AB            |                    |         |                                                          |       |
|   | <b>V</b> | J Start Loop       |               |                                                         |                                              |                | On Value-Ignore Bl | i .     |                                                          |       |
|   | <b>V</b> | SAPMF05A - 0700    |               | Document Posting: Overview                              |                                              |                |                    |         |                                                          |       |
|   | V        |                    | BDC_CURSOR    | Cursor location                                         | <i>i</i> i i i i i i i i i i i i i i i i i i | RF05A-NEWKO    |                    |         |                                                          |       |
|   | V        |                    | BDC_OKCODE    | OK Code for this screen                                 | <i>i</i> i i i i i i i i i i i i i i i i i i | /00            |                    |         |                                                          |       |
|   | <b>V</b> |                    | RF05A-NEWBS   | Posting Key for the Next Line Item                      | × ->=>                                       | I              | Header+Line Item   |         |                                                          |       |
|   | <b>V</b> |                    | RF05A-NEWKO   | Account or Matchcode for the Next Line Item             | × ->=>                                       | J              | Header+Line Item   |         |                                                          |       |
|   | ▼        | SAPMF05A - 0300    |               | 40,50 - Posting Key                                     |                                              |                |                    |         | Z-Custom Dynamic Skip                                    |       |
|   | <b>V</b> |                    | BDC_CURSOR    | Cursor location                                         | i 🖉 🎝 📂                                      | BSEG-SGTXT     |                    |         |                                                          |       |
|   | V        |                    | BDC_OKCODE    | OK Code for this screen                                 | i 🖉 🎝 📂                                      | =AB            |                    |         |                                                          |       |
|   | <b>V</b> |                    | BSEG-WRBTR    | Amount in document currency                             | × ->=>                                       | к              | Header+Line Item   |         |                                                          |       |
|   | <b>V</b> |                    | BSEG-MWSKZ    | Sales Tax Code                                          | × ->=>                                       | L              | Header+Line Item   |         |                                                          |       |
|   | (T)      |                    | BEEC COTYT    | Ihom Tout                                               |                                              | 64             | Header I line Them |         |                                                          |       |
| Q | <b>V</b> | SAPLKACB - 0002    |               | Dialog Box with all Account Assignments for Batch Input |                                              |                |                    |         | -                                                        |       |
|   | 1        |                    | BDC_CURSOR    | Cursor location                                         | i 🖉 🎝 💳                                      | COBL-KOSTL     |                    |         |                                                          |       |
|   | <b>V</b> |                    | BDC_OKCODE    | OK Code for this screen                                 | <i>\$</i> ₽ <b>⇒</b>                         | =ENTE          |                    |         | A-Execute only on the first                              |       |
|   | <b>V</b> |                    | COBL-KOSTL    | Cost Center                                             | × ->                                         | N              | Header+Line Item   |         | B-Suppress Screen with Pre<br>C-Invert Screen With Previ |       |
|   | <b>V</b> | SAPMF05A - 0302    |               | 31 - Posting Key                                        |                                              |                |                    |         | Z-Custom Dynamic Skip                                    |       |
|   |          |                    | BDC_CURSOR    | Cursor location                                         | <i>\$</i> ₽ <b>⇒</b> ■                       | BSEG-SGTXT     |                    |         |                                                          |       |
|   |          |                    | PDG_OKCODE    | ox cala facilità anno a                                 | 2.                                           | 40             |                    |         |                                                          | -     |

Custom DS for screen 31:

Similar to what we did for posting keys 40-50, we will suppress the screen for posting key 31 as shown below in 2 screens.

| Active   | Screen Name     | Field       | Field Description                                       | Mapping Type         | Map Value  | Block Type           | Block V | Dynamic Skip                                             | Dy   |
|----------|-----------------|-------------|---------------------------------------------------------|----------------------|------------|----------------------|---------|----------------------------------------------------------|------|
|          |                 |             |                                                         |                      |            |                      |         |                                                          |      |
| V        |                 | BDC_OKCODE  | OK Code for this screen                                 | <i>2</i> 4 <b>-</b>  | /00        |                      |         |                                                          |      |
| <b>V</b> |                 | RF05A-NEWBS | Posting Key for the Next Line Item                      | ×                    | I          | Header+Line Item     |         |                                                          |      |
| <b>V</b> |                 | RF05A-NEWKO | Account or Matchcode for the Next Line Item             | ×                    | J          | Header+Line Item     |         |                                                          |      |
| V        | SAPMF05A - 0300 |             | 40,50 - Posting Key                                     |                      |            |                      |         | Z-Custom Dynamic Skip                                    |      |
| V        |                 | BDC_CURSOR  | Cursor location                                         | <i>\$</i> 2 <b>→</b> | BSEG-SGTXT |                      |         |                                                          |      |
| V        |                 | BDC_OKCODE  | OK Code for this screen                                 | <i>12</i> ⇒ <b>−</b> | =AB        |                      |         |                                                          |      |
| <b>V</b> |                 | BSEG-WRBTR  | Amount in document currency                             | ×                    | К          | Header+Line Item     |         |                                                          |      |
| <b>V</b> |                 | BSEG-MWSKZ  | Sales Tax Code                                          | ×+                   | L          | Header+Line Item     |         |                                                          |      |
| <b>V</b> |                 | BSEG-SGTXT  | Item Text                                               | ×                    | М          | Header+Line Item     |         |                                                          |      |
| V        | SAPLKACB - 0002 |             | Dialog Box with all Account Assignments for Batch Input |                      |            |                      |         | B-Suppress Screen with                                   |      |
| V        |                 | BDC_CURSOR  | Cursor location                                         | Ø <b>⇒</b> ■         | COBL-KOSTL |                      |         |                                                          |      |
| V        |                 | BDC_OKCODE  | OK Code for this screen                                 | 12 a 🗾               | =ENTE      |                      |         |                                                          |      |
|          |                 | CODL KOSTL  | Cost Contor                                             |                      |            | Line de la Line Them |         |                                                          |      |
| <b>V</b> | SAPMF05A - 0302 |             | 31 - Posting Key                                        |                      |            |                      |         | Z-Custom Dynamic Skip 🛛 🔻                                |      |
| V        |                 | BDC_CURSOR  | Cursor location                                         | Ø <b>⇒</b> ■         | BSEG-SGTXT |                      |         |                                                          |      |
| V        |                 | BDC_OKCODE  | OK Code for this screen                                 | <i>12</i> ⇒ <b>−</b> | =AB        |                      |         | A-Execute only on the first                              |      |
| V        |                 | BSEG-WRBTR  | Amount in document currency                             | ×+                   | K          | Header+Line Item     |         | B-Suppress Screen with Pre<br>C-Invert Screen With Previ |      |
| <b>V</b> |                 | BSEG-MWSKZ  | Sales Tax Code                                          | ×                    | L          | Header+Line Item     |         | Z-Custom Dynamic Skip                                    | 1003 |
|          |                 | DEEC COMT   | Kem Text                                                |                      |            | House Him Rom        |         |                                                          | -    |
| <b>V</b> | SAPMF05A - 0301 |             | 01-Posting Key                                          |                      |            |                      |         |                                                          |      |
| V        |                 | BDC_CURSOR  | Cursor location                                         | <i>\$</i> ->=        | BSEG-SGTXT |                      |         |                                                          |      |
| V        |                 | BDC_OKCODE  | OK Code for this screen                                 | 12 a 🗾               | =AB        |                      |         |                                                          |      |
| V        |                 | BSEG-WRBTR  | Amount in document currency                             | × ->                 | К          | Header+Line Item     |         |                                                          |      |
|          |                 |             |                                                         |                      |            | 11 1                 |         |                                                          |      |
| V        |                 | BSEG-MWSKZ  | Sales Tax Code                                          | × ->                 | L          | Header+Line Item     |         |                                                          |      |

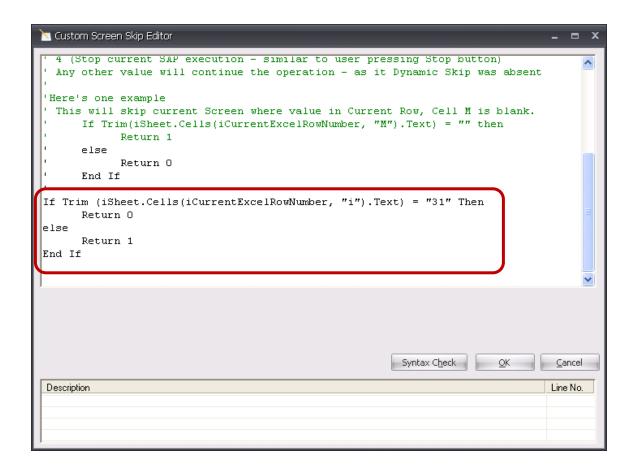

### Custom DS for screen 01:

Similar to what we did for posting key 31, we will suppress the screen for posting key 01 as shown below in 2 screens.

| Acti | ive 🖗    | Screen Name     | Field       | Field Description                                       | Mapping Type                                 | Map Value  | Block Type        | Block V | Dynamic Skip                                              | Dynami. |
|------|----------|-----------------|-------------|---------------------------------------------------------|----------------------------------------------|------------|-------------------|---------|-----------------------------------------------------------|---------|
|      |          |                 |             |                                                         |                                              |            |                   |         |                                                           |         |
|      | 7        |                 | BDC_OKCODE  | OK Code for this screen                                 | Ø <b>♦</b> ■                                 | /00        |                   |         |                                                           |         |
|      | <b>V</b> |                 | RF05A-NEWBS | Posting Key for the Next Line Item                      | ×+                                           | I          | Header+Line Item  |         |                                                           |         |
|      | <b>V</b> |                 | RF05A-NEWKO | Account or Matchcode for the Next Line Item             | 🗷 🍦 📂                                        | J          | Header+Line Item  |         |                                                           |         |
|      | <b>V</b> | SAPMF05A - 0300 |             | 40,50 - Posting Key                                     |                                              |            |                   |         | Z-Custom Dynamic Skip                                     |         |
|      | 7        |                 | BDC_CURSOR  | Cursor location                                         | A 🖉                                          | BSEG-SGTXT |                   |         |                                                           |         |
|      | 7        |                 | BDC_OKCODE  | OK Code for this screen                                 | <i>i</i> i i i i i i i i i i i i i i i i i i | =AB        |                   |         |                                                           |         |
|      | <b>V</b> |                 | BSEG-WRBTR  | Amount in document currency                             | ×                                            | К          | Header+Line Item  |         |                                                           |         |
|      | <b>V</b> |                 | BSEG-MWSKZ  | Sales Tax Code                                          | ×+                                           | L          | Header+Line Item  |         |                                                           |         |
|      | <b>V</b> |                 | BSEG-SGTXT  | Item Text                                               | ×+                                           | М          | Header+Line Item  |         |                                                           |         |
|      | <b>V</b> | SAPLKACB - 0002 |             | Dialog Box with all Account Assignments for Batch Input |                                              |            |                   |         | B-Suppress Screen with                                    |         |
|      | 7        |                 | BDC_CURSOR  | Cursor location                                         | A 🖉                                          | COBL-KOSTL |                   |         |                                                           |         |
|      | 7        |                 | BDC_OKCODE  | OK Code for this screen                                 | <i>i</i> i i i i i i i i i i i i i i i i i i | =ENTE      |                   |         |                                                           |         |
|      | <b>V</b> |                 | COBL-KOSTL  | Cost Center                                             | ×+                                           | N          | Header+Line Item  |         |                                                           |         |
|      | <b>V</b> | SAPMF05A - 0302 |             | 31 - Posting Key                                        |                                              |            |                   |         | Z-Custom Dynamic Skip                                     |         |
|      | 7        |                 | BDC_CURSOR  | Cursor location                                         | A 🖉                                          | BSEG-SGTXT |                   |         |                                                           |         |
|      | 7        |                 | BDC_OKCODE  | OK Code for this screen                                 | A 🖉                                          | =AB        |                   |         |                                                           |         |
|      | <b>V</b> |                 | BSEG-WRBTR  | Amount in document currency                             | ×+                                           | К          | Header+Line Item  |         |                                                           |         |
|      | <b>V</b> |                 | BSEG-MWSKZ  | Sales Tax Code                                          | ×+                                           | L          | Header+Line Item  |         |                                                           |         |
|      | 57       |                 | PSEC-SCTVT  | Item Taxt                                               |                                              | м          | Header-Lline Item |         |                                                           |         |
|      | <b>V</b> | SAPMF05A - 0301 |             | 01-Posting Key                                          |                                              |            |                   |         | -                                                         |         |
|      | <b>V</b> |                 | BDC_CURSOR  | Cursor location                                         | <i>i</i> i i i i i i i i i i i i i i i i i i | BSEG-SGTXT |                   |         |                                                           |         |
|      | <b>V</b> |                 | BDC_OKCODE  | OK Code for this screen                                 | <i>i</i> i i i i i i i i i i i i i i i i i i | =AB        |                   |         | A-Execute only on the first<br>B-Suppress Screen with Pre |         |
|      | <b>V</b> |                 | BSEG-WRBTR  | Amount in document currency                             | ×                                            | К          | Header+Line Item  |         | C-Invert Screen With Previ                                |         |
|      | <b>V</b> |                 | BSEG-MWSKZ  | Sales Tax Code                                          | ×                                            | L          | Header+Line Item  |         | Z-Custom Dynamic Skip                                     |         |
|      | <b>V</b> |                 | BSEG-SGTXT  | Item Text                                               | ×+                                           | м          | Header+Line Item  |         |                                                           |         |

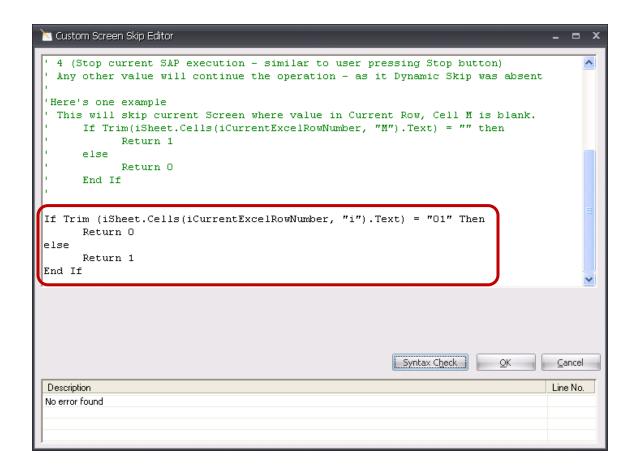

# Final Mapper settings:

This is how the mapper would look finally with all the loops & Custom DS on screens.

| Active   | Screen Name     | Field       | Field Description                                       | Mapping Type                                 | Map Value      | Block Type              | Block | Dynamic Skip          |
|----------|-----------------|-------------|---------------------------------------------------------|----------------------------------------------|----------------|-------------------------|-------|-----------------------|
|          |                 |             |                                                         |                                              |                |                         |       |                       |
| 7        | SAPMF05A - 0310 |             | G/L account items (1 line)                              |                                              |                |                         |       |                       |
| V        |                 | BDC_CURSOR  | Cursor location                                         | <i>\$</i> 4 <b>-</b>                         | BSEG-BSCHL(01) |                         |       |                       |
|          |                 | BDC_OKCODE  | OK Code for this screen                                 | <i>12</i> 4 📂                                | =AB            |                         |       |                       |
| <b>V</b> | 5tart Loop      |             |                                                         |                                              |                | On Blank Cell In Column | I     |                       |
| <b>V</b> | SAPMF05A - 0700 |             | Document Posting: Overview                              |                                              |                |                         |       |                       |
| <b>V</b> |                 | BDC_CURSOR  | Cursor location                                         | <i>\$</i> \$                                 | RF05A-NEWKO    |                         |       |                       |
| <b>V</b> |                 | BDC_OKCODE  | OK Code for this screen                                 | <i>\$</i> \$                                 | /00            |                         |       |                       |
| <b>V</b> |                 | RF05A-NEWBS | Posting Key for the Next Line Item                      | × ->=>                                       | I              | Header+Line Item        |       |                       |
| <b>V</b> |                 | RF05A-NEWKO | Account or Matchcode for the Next Line Item             | × ->=>                                       | J              | Header+Line Item        |       |                       |
| <b>V</b> | SAPMF05A - 0300 |             | 40,50 - Posting Key                                     |                                              |                |                         |       | Z-Custom Dynamic Skip |
| V        |                 | BDC_CURSOR  | Cursor location                                         | i 🖉 🎾 📂                                      | BSEG-SGTXT     |                         |       |                       |
| 7        |                 | BDC_OKCODE  | OK Code for this screen                                 | <i>i</i> i i i i i i i i i i i i i i i i i i | =AB            |                         |       |                       |
| <b>V</b> |                 | BSEG-WRBTR  | Amount in document currency                             | × ->                                         | К              | Header+Line Item        |       |                       |
| <b>V</b> |                 | BSEG-MWSKZ  | Sales Tax Code                                          | × ->                                         | L              | Header+Line Item        |       |                       |
| <b>V</b> |                 | BSEG-SGTXT  | Item Text                                               | × 4                                          | м              | Header+Line Item        |       |                       |
| <b>V</b> | SAPLKACB - 0002 |             | Dialog Box with all Account Assignments for Batch Input |                                              |                |                         |       | B-Suppress Screen wi  |
| 7        |                 | BDC_CURSOR  | Cursor location                                         | <i>\$</i> 4                                  | COBL-KOSTL     |                         |       |                       |
| V        |                 | BDC_OKCODE  | OK Code for this screen                                 | <i>i</i> i i i i i i i i i i i i i i i i i i | =ENTE          |                         |       |                       |
| <b>V</b> |                 | COBL-KOSTL  | Cost Center                                             | ×+                                           | N              | Header+Line Item        |       |                       |
| <b>V</b> | SAPMF05A - 0302 |             | 31 - Posting Key                                        |                                              |                |                         |       | Z-Custom Dynamic Skip |
|          |                 | BDC_CURSOR  | Cursor location                                         | <i>i</i> i i i i i i i i i i i i i i i i i i | BSEG-SGTXT     |                         |       |                       |
| <b>V</b> |                 | BDC_OKCODE  | OK Code for this screen                                 | <i>i</i> i i i i i i i i i i i i i i i i i i | =AB            |                         |       |                       |
| <b>V</b> |                 | BSEG-WRBTR  | Amount in document currency                             | × ->=>                                       | к              | Header+Line Item        |       |                       |
| <b>V</b> |                 | BSEG-MWSKZ  | Sales Tax Code                                          | × ->=>                                       | L              | Header+Line Item        |       |                       |
| <b>V</b> |                 | BSEG-SGTXT  | Item Text                                               | × ->=>                                       | м              | Header+Line Item        |       |                       |
| <b>V</b> | SAPMF05A - 0301 |             | 01-Posting Key                                          |                                              |                |                         |       | Z-Custom Dynamic Skip |
| V        |                 | BDC_CURSOR  | Cursor location                                         | <i>i</i> i i i i i i i i i i i i i i i i i i | BSEG-SGTXT     |                         |       |                       |
| <b>V</b> |                 | BDC_OKCODE  | OK Code for this screen                                 | <i>i</i> i i i i i i i i i i i i i i i i i i | =AB            |                         |       |                       |
| <b>V</b> |                 | BSEG-WRBTR  | Amount in document currency                             | × ->=>                                       | к              | Header+Line Item        |       |                       |
| <b>V</b> |                 | BSEG-MWSKZ  | Sales Tax Code                                          | × ->=>                                       | L              | Header+Line Item        |       |                       |
| <b>V</b> |                 | BSEG-SGTXT  | Item Text                                               | × ->=>                                       | м              | Header+Line Item        |       |                       |
| <b>V</b> | 1 End Loop      |             |                                                         |                                              |                |                         |       |                       |
| <b>V</b> | SAPMF05A - 0700 |             | Document Posting: Overview                              |                                              |                |                         |       |                       |
| V        |                 | BDC_CURSOR  | Cursor location                                         | <i>i</i> i i i i i i i i i i i i i i i i i i | RF05A-NEWBS    |                         |       |                       |
|          |                 | BDC OKCODE  | OK Code for this screen                                 | <i>\$</i>                                    | =BU            |                         |       |                       |

## 4. Run and Validation

Click on Run & you can see the result in Status column that the documents are successfully posted.

| <b>1</b>              | Aicrosoft E       | ixcel - FB01.x                 | ls                                      |                                               |                                                                     |                                                                                                  |                                               |                |                            |                 |                    |                                                                                                    |
|-----------------------|-------------------|--------------------------------|-----------------------------------------|-----------------------------------------------|---------------------------------------------------------------------|--------------------------------------------------------------------------------------------------|-----------------------------------------------|----------------|----------------------------|-----------------|--------------------|----------------------------------------------------------------------------------------------------|
| 1                     | <u>Eile E</u> dit | <u>V</u> iew <u>I</u> nsert    | F <u>o</u> rmat <u>T</u> o              | ols <u>D</u> ata <u>W</u> indov               | v <u>H</u> elp                                                      |                                                                                                  |                                               |                |                            |                 |                    | Type a question for help 🚽 🖉 🗙                                                                                     |
|                       | 🞽 🔒 🛛             | 2 🕘 🖪 🗳                        | 19 🖏 🐰                                  | 🖣 🔁 • 🟈 🛛                                     | 9 - (2 - 1                                                          | Σ - Δ                                                                                            | X   🛄 🛷 🤇                                     | 0 📜            | Arial                      | • 10 • <b>F</b> | 3 <i>I</i> U       | ≡ ≡ ≡ ⊠ \$% > ‰ ぷ  淳 淳  ⊞ - <u>◇</u> - <u>▲</u> - ]                                                                |
|                       | P2                | <b>▼</b> <i>f</i> <sub>x</sub> | Document 10                             | 00000869 was po                               | sted in compa                                                       | any code 1000                                                                                    | )                                             |                |                            |                 |                    |                                                                                                    |
|                       | E                 | F                              | G                                       | Н                                             |                                                                     | J                                                                                                | K                                             | L              | М                          | N               | 0                  | P 🗖                                                                                                    |
| 1<br>2<br>3<br>4<br>5 | Fiscal<br>period  | Currency<br>Key<br>3 EUR       | Reference<br>Documen<br>Number<br>ref01 | e<br>t Document<br>Header Text<br>doc hdr txt | Posting<br>Key for the<br>Next Line<br>Item<br>40<br>31<br>01<br>50 | Account or<br>Matchcod<br>e e for the<br>Next Line<br>Item<br>473000<br>1121<br>300619<br>473000 | Amount in<br>document<br>currency<br>10<br>10 | V0<br>**<br>** | ltem Text<br>line itm bt 1 |                 | Status<br>S:F5-312 | JSMITH-DM0-800 10-Mar-2010 - 3:22 PM<br>FB01 - sample.itf [AX]<br>Document 100000869 was posted in company code 10 |
| 6                     |                   |                                |                                         |                                               |                                                                     |                                                                                                  |                                               | =              |                            |                 |                    |                                                                                                    |
| 7<br>8<br>9<br>10     | -                 | 3 EUR                          | ref01                                   | doc hdr txt                                   | 40<br>31<br>01<br>50                                                | 473000<br>1121<br>300619<br>473000                                                               | 10<br>10                                      | **             | line itm txt 1             | 1110            |                    | Document 100000870 was posted in company code 10                                                                   |
| 11                    |                   |                                |                                         |                                               |                                                                     |                                                                                                  |                                               |                |                            |                 |                    |                                                                                                    |

We can verify the document posting in SAP as well as shown below (using FB03).

| ⊡<br>                                                                                                    | Extr <u>a</u> s <u>S</u> ettings Environm | ent S <u>y</u> stem <u>H</u> elp |             |            |            |               |         |              |  |  |  |  |
|----------------------------------------------------------------------------------------------------|-------------------------------------------|----------------------------------|-------------|------------|------------|---------------|---------|--------------|--|--|--|--|
|                                                                                                    |                                           |                                  |             |            |            |               |         |              |  |  |  |  |
| Display Document: Data Entry View                                                                                                    |                                           |                                  |             |            |            |               |         |              |  |  |  |  |
| 🞾 📽 🕼 🕹 Display Currency 🖳 General Ledger View                                                                                                    |                                           |                                  |             |            |            |               |         |              |  |  |  |  |
| Data Entry ViewDocument Number100000869Company Code1000Fiscal Year2006Document Date03/03/2006Posting Date03/03/2006Period3ReferenceREF01Cross-CC no |                                           |                                  |             |            |            |               |         |              |  |  |  |  |
|                                                                                                    | 1 21 %1   🗋 🖨                             | 1 🖪 1 💷 1 🚹 I                    | I           |            |            |               |         |              |  |  |  |  |
| C 1 Itm PK S Account                                                                                                    | Description                               | Ar                               | nount Curr. | Tx Cost Ce | nter Order | Profit Center | Segment | Billing Doc. |  |  |  |  |
| 1000 1 40 473000                                                                                                    | Postage                                   |                                  | 10.00 EUR   | V0 1110    |            | 1402          |         |              |  |  |  |  |
| 2 31 1121                                                                                                    | Wagner Spenglerei & Roh                   |                                  | 10.00- EUR  |            |            |               |         |              |  |  |  |  |
| 3 01 300619                                                                                                    | HSA Netsolutions                          |                                  | 10.00 EUR   |            |            |               |         |              |  |  |  |  |
| 4 50 473000                                                                                                    | Postage                                   |                                  | 10.00 EUR   | V0 1110    |            | 1402          |         |              |  |  |  |  |
|                                                                                                    |                                           |                                  |             |            |            |               |         |              |  |  |  |  |
|                                                                                                    |                                           |                                  |             |            |            |               |         |              |  |  |  |  |
|                                                                                                    |                                           |                                  |             |            |            |               |         |              |  |  |  |  |

This concludes our FB01 document posting.